# Passo-a-passo para inscrição no **XV SICTI – Salão de Iniciação Científica, Tecnológica e de Inovação**

## 1ª ETAPA: SISTEMA DE INSCRIÇÕES

Acesse o endereço <https://www.univates.br/sistemas/inscricoes> e

selecione o evento **XV Salão de Iniciação Científica, Tecnológica e de Inovação – SICTI**

## Ao clicar no link para inscrições no evento, você será direcionado para esta página :

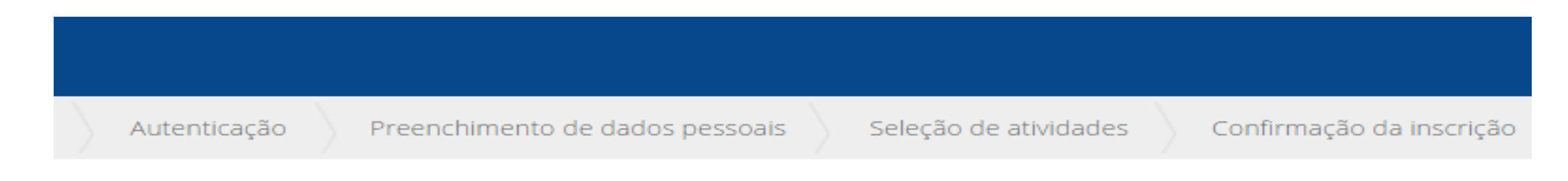

XV SICTI - Salão de Iniciação Científica, Tecnológica e de Inovação

### **ATENÇÃO!**

O título do trabalho informado aqui deve estar EXATAMENTE igual ao do resumo que será submetido para avaliação.

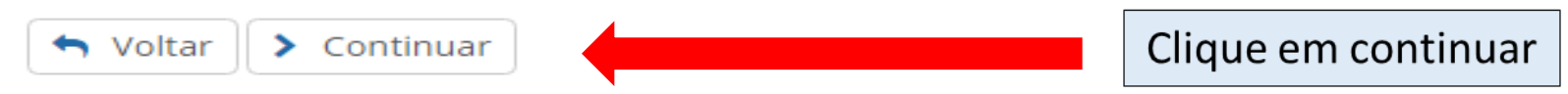

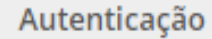

Preenchimento de dados pessoais

Seleção de atividades

Confirmação da inscrição

### Processo de Inscrição: XV SICTI - Salão de Iniciação Científica, Tecnológica e de Inovação

& Login

### Selecione uma das formas para fazer login.

Se você não tiver cadastro, não tem problema, informe seus dados normalmente e na próxima etapa faremos um.

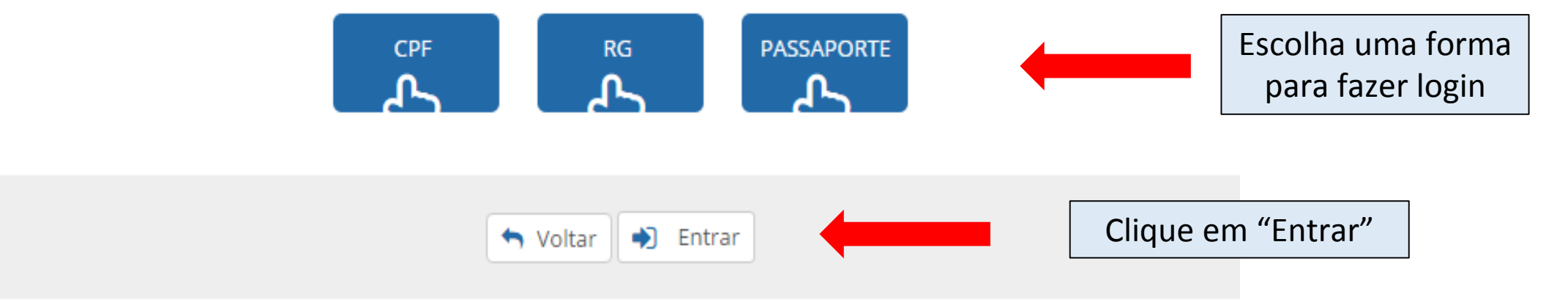

### Processo de Inscrição: XV SICTI - Salão de Iniciação Científica, Tecnológica e de Inovação

## Selecione uma das formas para fazer login. Se você não tiver cadastro, não tem problema, informe seus dados normalmente e na próxima etapa faremos um.

& Login

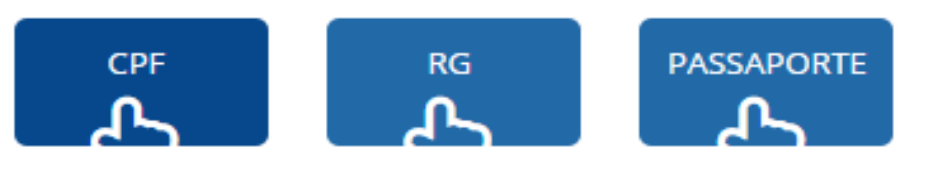

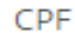

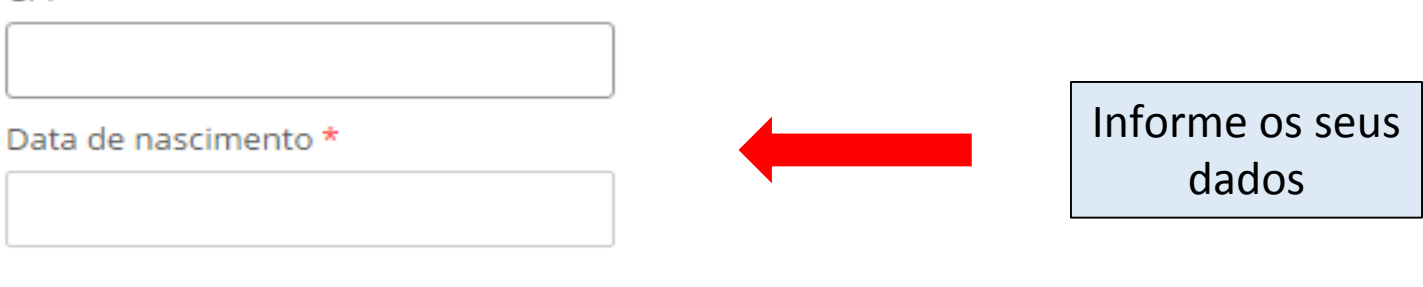

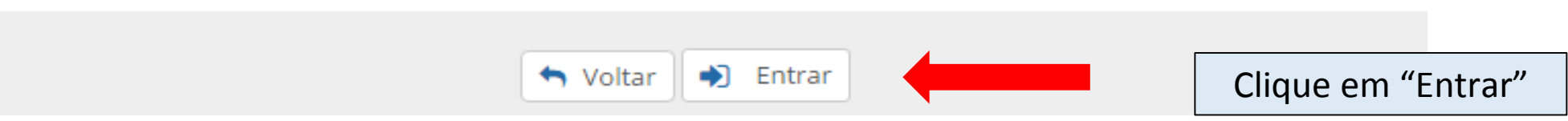

## Se você não for aluno da Univates, precisará preencher os campos, realizando um cadastro:

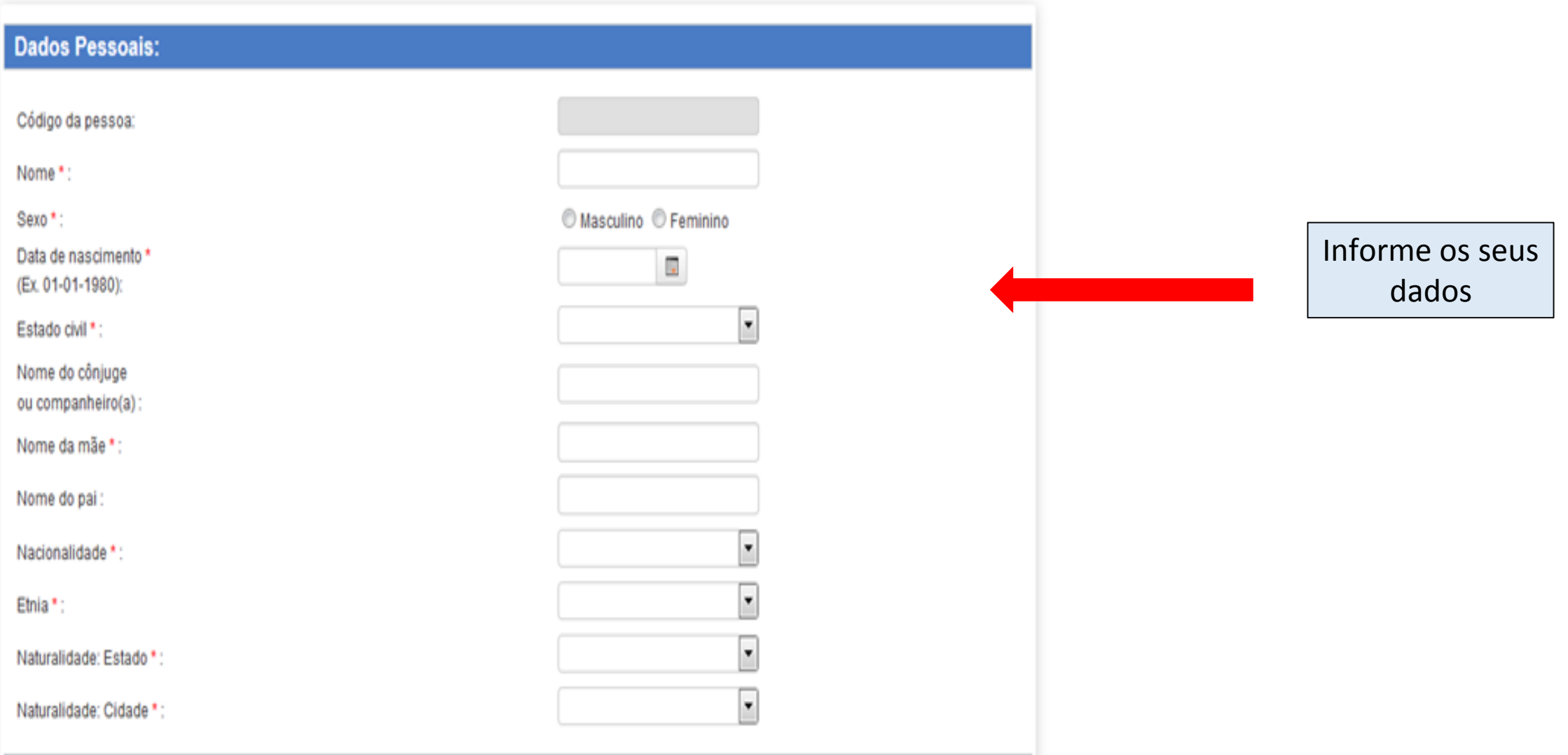

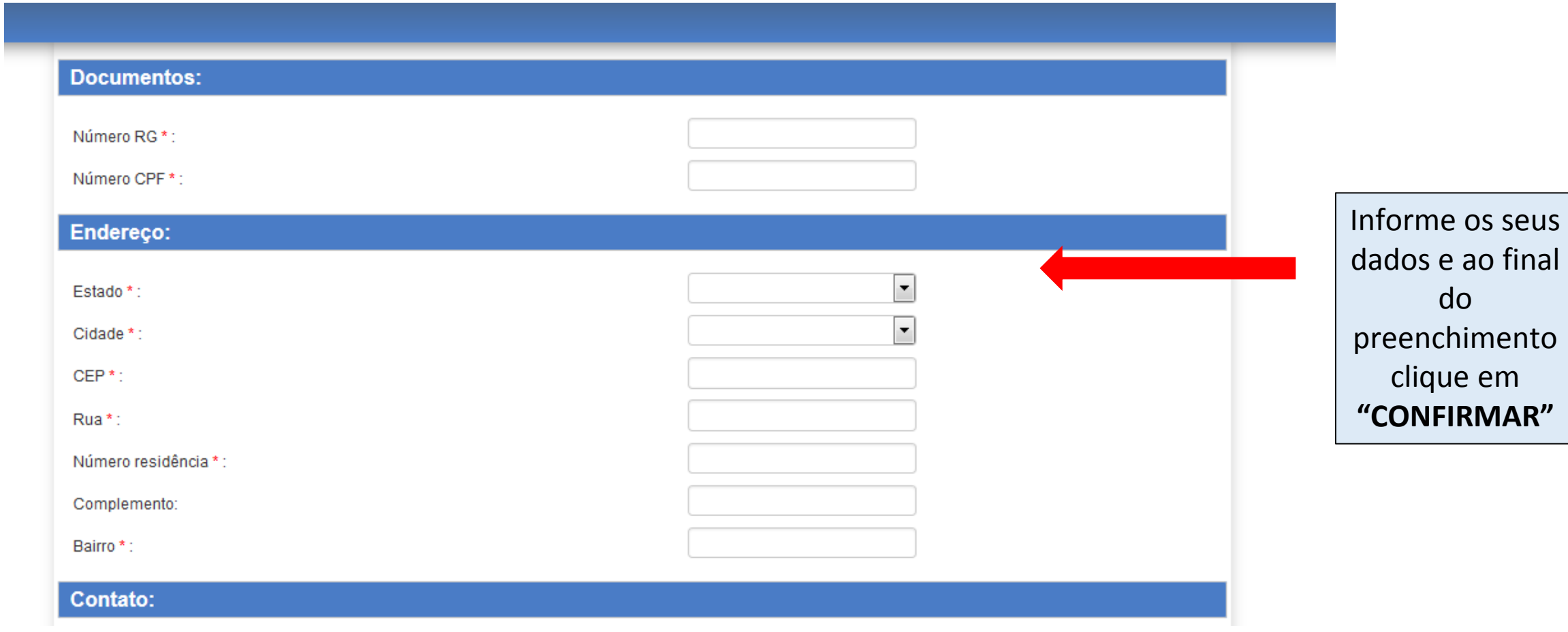

## Realize o preenchimento dos campos sobre o seu trabalho, atente para o cadastro correto das informações

Processo de Inscrição: XV SICTI - Salão de Iniciação Científica, Tecnológica e de Inovação

Preencha os dados adicionais do processo

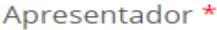

teste

Curso de graduação \*

teste

Qual a modalidade da sua inscrição? \* ଵ

- Bolsista de Iniciação Científica da Univates
- Bolsista de Iniciação Científica de outra Instituição
- Bolsista de Iniciação Tecnológica/Inovação da Univates
- Bolsista de Iniciação Tecnológica/Inovação de outra Instituição  $\bigcirc$
- O Voluntário de Iniciação Científica da Univates
- O Voluntário de Iniciação Científica de outra Instituição
- O Voluntário de Iniciação Tecnológica/Inovação da Univates

○ Voluntário de Iniciação Tecnológica/Inovação de outra Instituição

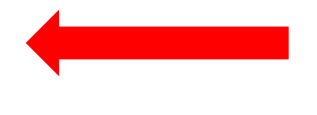

Preencha os campos informando os dados do seu trabalho

Apresentadores de fora da Univates - Informe o curso e a Instituição  $\bullet$ 

Título do Trabalho \*

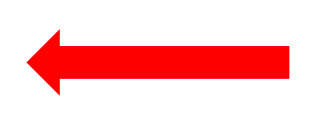

Preencha os campos informando os dados do seu trabalho

Orientador \*

E-mail do Orientador \*

Demais participantes <sup>0</sup>

Para bolsistas - Informe o financiador da sua bolsa

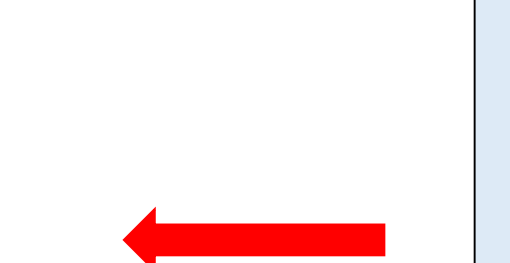

Preencha com o financiador da sua bolsa. Exemplo: (Univates); (Univates/CNPq); (Univates/Fapergs); (Univates/Capes)

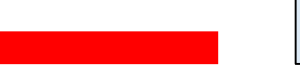

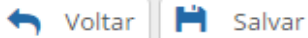

## Processo de inscrição: XV SICTI - Salão de Iniciação Científica, Tecnológica e de Inovação

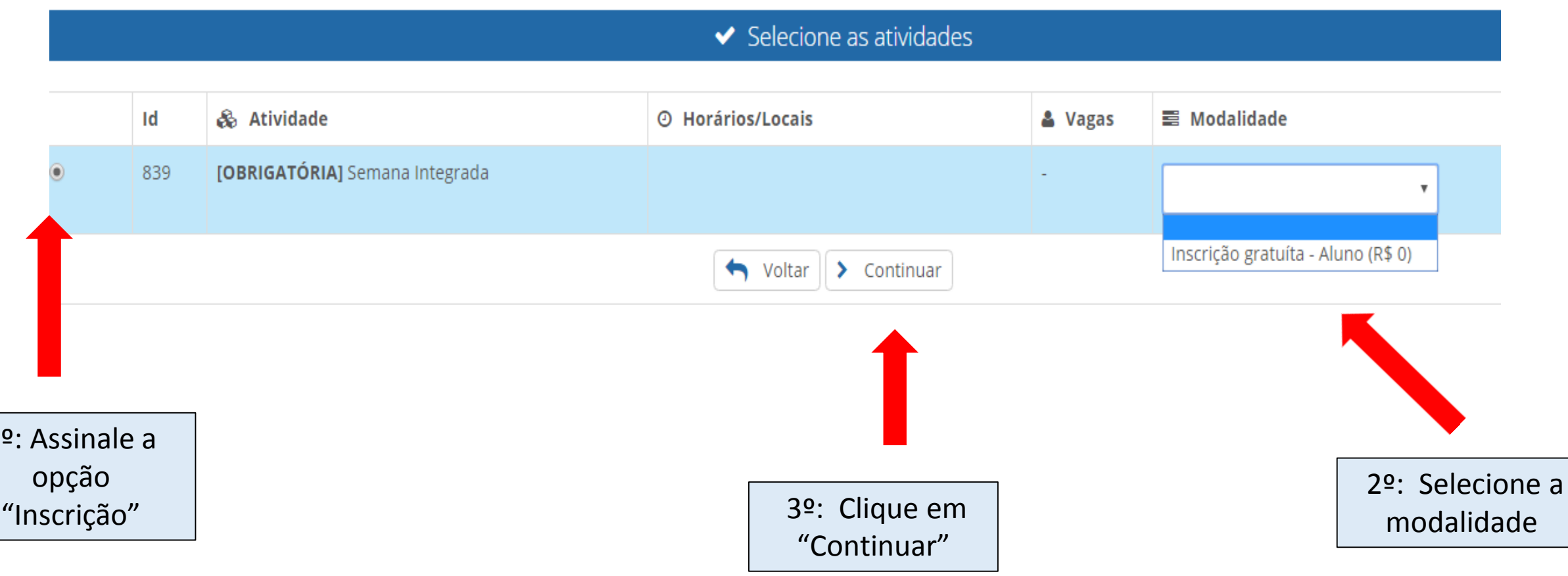

XV SICTI - Salão de Iniciação Científica, Tecnológica e de Inovação

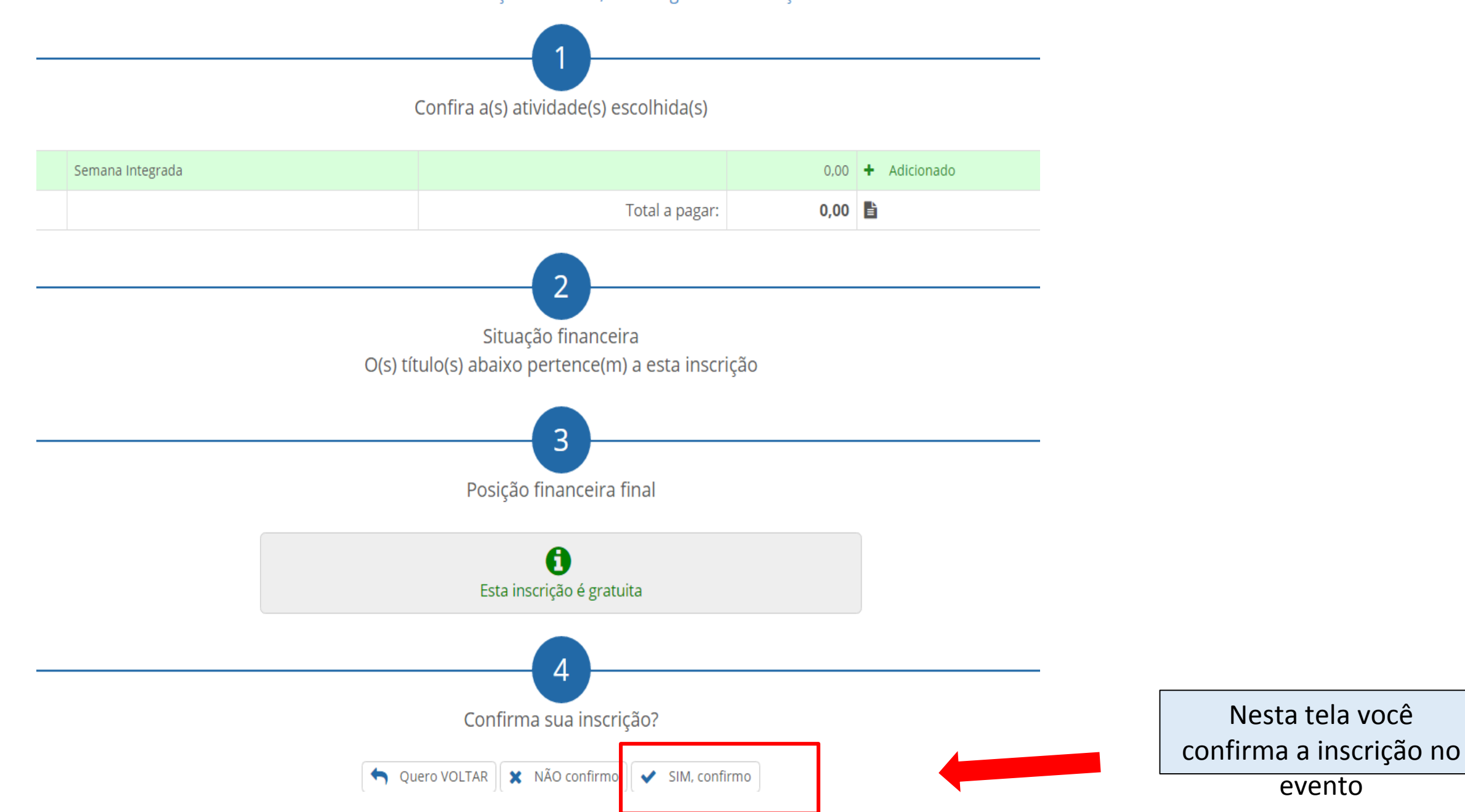

### Inscrição realizada com sucesso!

XV SICTI - Salão de Iniciação Científica, Tecnológica e de Inovação

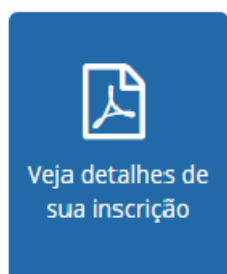

Prezado(a)

Ao se inscrever neste processo seu acesso ao sistema de submissões foi liberado!

Você ja tem um cadastro no OCS com o login exemplo @univates.br.

Caso não lembre sua senha clique em Esqueceu a senha? na tela de login do OCS!

O sistema pode ser acessado pelo link univates.br/ocs/index.php/SICTI2016

Atenciosamente, Univates

Esta é a tela final do sistema de inscrições. Sua inscrição foi concluída com sucesso. Atenção! para a submissão do resumo para avaliação você deve acessar o link em azul, informando o login e senha fornecidos nesta tela. Caso já tenha cadastro no sistema de submissão, a mensagem informa qual o seu login de acesso.

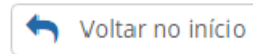

# 2<sup>ª</sup> ETAPA: SISTEMA DE SUBMISSÕES

## Ao clicar no link em azul, no final do sistema de inscrições você será direcionado para esta página:

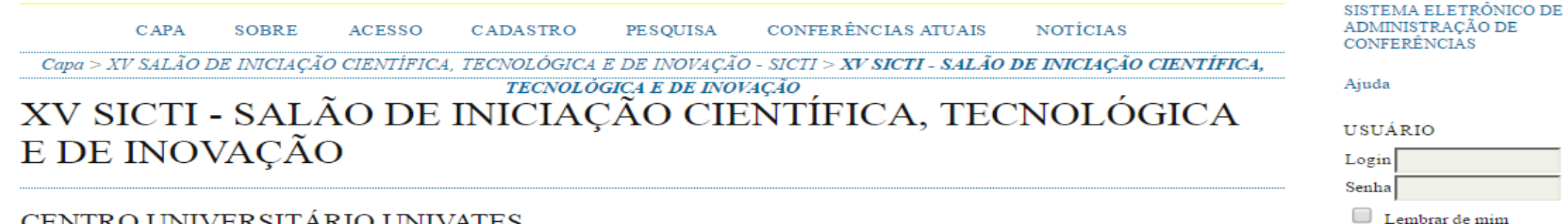

#### CENTRO UNIVERSITÁRIO UNIVATES

#### **OUTUBRO 18, 2016 - OUTUBRO 19, 2016**

#### **APRESENTACÃO**

O XV Salão de Iniciação Científica, Tecnológica e de Inovação - SICTI - da

Univates, ocorrerá no dia 18/10/2016 e tem por objetivos: divulgar os resultados das atividades de pesquisa dos bolsistas vinculados a projetos desenvolvidos na Univates e em outras instituições de ensino no contexto da graduação e da pós-graduação; estimular a produção de trabalhos de cunho científico, tecnológico e cultural em todas as áreas do conhecimento; e promover um espaço para a troca de conhecimentos e de experiências entre bolsistas, pesquisadores e orientadores.

#### PÚBLICO-ALVO

Bolsistas e voluntários de Iniciação Científica, Tecnológica e de Inovação dos cursos de Graduação da Univates e de outras instituições bem como, alunos de Ensino Médio bolsistas e voluntários em projetos de pesquisa.

#### **INSCRIÇÕES**

As inscrições dos trabalhos e o envio dos resumos por meio de formulário eletrônico, no período de 10/06/2016 a 30/06/2016.

**NOTIFICAÇÕES** 

Acesso

Visualizar Assinar / Cancelar assinatura de notificações

#### CONTEÚDO DA CONFERÊNCIA

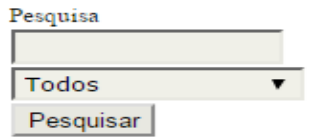

Procurar Por Conferência Por Autor Por título

#### SISTEMA ELETRÔNICO DE ADMINISTRAÇÃO DE **CONFERÊNCIAS ATUAIS** CAPA CADASTRO **PESOUISA NOTÍCIAS** SOBRE ACESSO **CONFERÊNCIAS** Capa > XV SALÃO DE INICIAÇÃO CIENTÍFICA, TECNOLÓGICA E DE INOVAÇÃO - SICTI > XV SICTI - SALÃO DE INICIAÇÃO CIENTÍFICA, **TECNOLOGICAE DE INOVAÇÃO**<br>XV SICTI - SALÃO DE INICIAÇÃO CIENTÍFICA, TECNOLÓGICA Ajuda USUÁRIO E DE INOVAÇÃO Login Senha CENTRO UNIVERSITÁRIO UNIVATES  $\Box$  Lembrar de mim Acesso OUTUBRO 18, 2016 - OUTUBRO 19, 2016 **NOTIFICAÇÕES** Acesse o sistema Visualizar **APRESENTACÃO** Assinar / Cancelar assinatura de com o seu login O XV Salão de Iniciação Científica, Tecnológica e de Inovação - SICTI - da notificações Univates, ocorrerá no dia 18/10/2016 e tem por objetivos: divulgar os resultados das atividades de pesquisa dos bolsistas vinculados a projetos desenvolvidos e senha na Univates e em outras instituições de ensino no contexto da graduação e da pós-graduação; estimular a produção de trabalhos de cunho científico, tecnológico e cultural em todas as áreas do conhecimento; e promover um espaço para a troca de conhecimentos e de experiências entre bolsistas, CONTEÚDO DA pesquisadores e orientadores. CONFERÊNCIA PÚBLICO-ALVO Pesquisa Bolsistas e voluntários de Iniciação Científica, Tecnológica e de Inovação dos cursos de Graduação da Univates e de outras instituições bem como, alunos de Todos Ensino Médio bolsistas e voluntários em projetos de pesquisa. Pesquisar **INSCRICÕES** As inscrições dos trabalhos e o envio dos resumos por meio de formulário Procurar eletrônico, no período de 10/06/2016 a 30/06/2016. Por Conferência Por Autor Por título

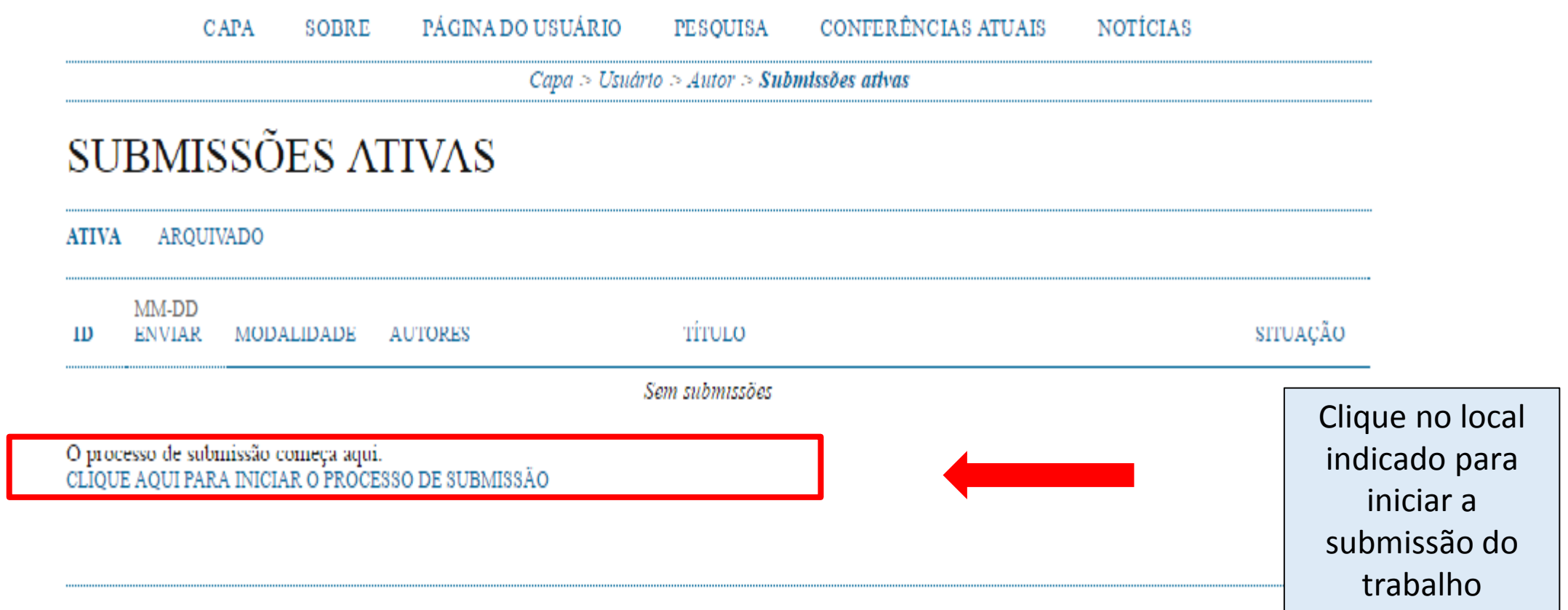

PÁGINA DO USUÁRIO CONFERÊNCIAS ATUAIS **NOTICIAS**  $_{\rm{C}\,APA}$ SOBRE PESQUISA

 $Capa > Usuário > Autor > Submissões > Nowa submissão$ 

## PASSO 1. INICIAR SUBMISSÃO

 $\sim$ 

#### 1. INÍCIO 2. INFORMAR METADADOS

Após seu cadastro, os autores devem seguir os 5 passos de submissão por meio da interface do sistema para submissão e transferência de manuscritos e informações relevantes (com opção de transferir, inclusive, documentos suplementares, como resultados de pesquisa e outros recursos). Em caso de dificuldades com o processo, entre em contato com Secretaria de Pesquisa via e-mail ou pelo telefone (51) 3714-7000 R: 5301 para suporte.

### **MODALIDADE**

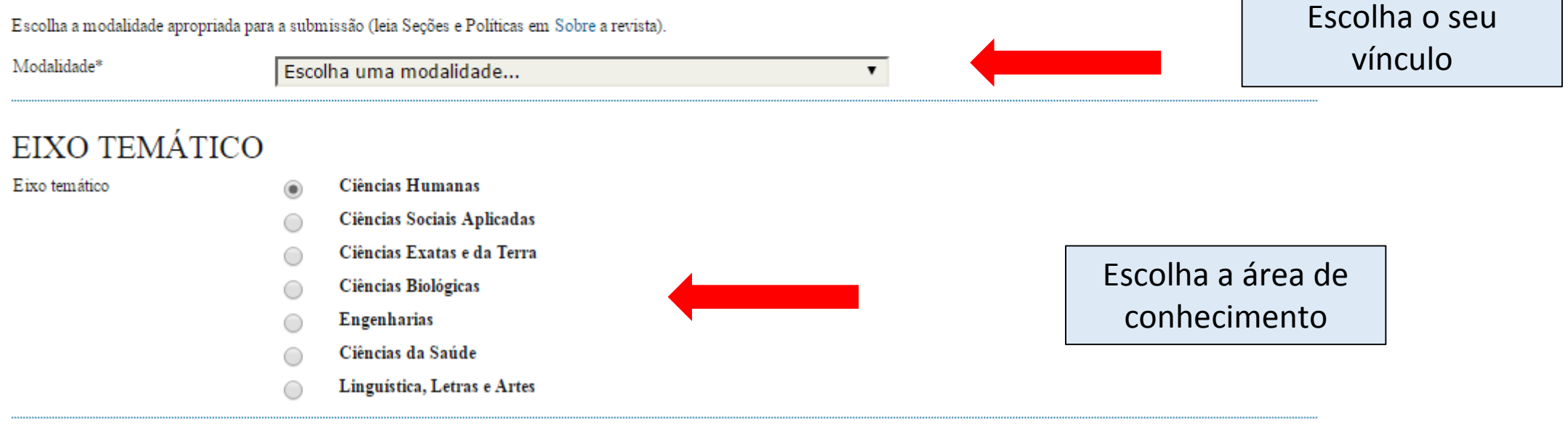

## DIRETRIZES PARA SUBMISSÃO

Certifique-se que a submissão está em conformidade com as condições seguintes, marcando as caixas de seleção, para prosseguir ao Passo 2 do processo.

- O texto é de minha exclusiva responsabilidade;
- Estou ciente de que os trabalhos aprovados serão publicados em Anais em formato E-book;
- Estou ciente de que devo estar presente durante todo o período da sessão em que estiver agendada minha apresentação, e caso não venha a participar de todo o período da sessão não poderei concorrer a Mencão Honrosa.
- Bolsistas da Univates que possuem fomento externo deverão estar acompanhados de seu respectivo orientador ou representante durante o decorrer de toda a apresentação;
- O somatório dos campos deverá possuir no mínimo 2.500 e no máximo 3.500 caracteres com espaços, em fonte Times New Roman, tamanho 12 e espaço entrelinhas simples;  $\overline{\mathcal{L}}$
- A submissão deverá conter no mínimo três e no máximo cinco palavras-chave.
- Os resumos devem apresentar contextualização/apresentação, objetivos, metodologia, resultados ou resultados esperados;

## DECLARAÇÃO DE DIREITO AUTORAL

#### Autores que submetem a este evento concordam com os seguintes termos:

- 1. Se o trabalho submetido for aprovado para apresentação será publicado em Anais em formato E-book;
- 2. O texto é de exclusiva responsabilidades dos autores.
- Os autores concordam com os termos da Declaração de Direito Autoral, que se aplicará a esta submissão caso seja publicada por esta conferência (comentários ao editor podem ser incluídos a seguir).

## COMENTÁRIOS AO DIRETOR DA CONFERÊNCIA

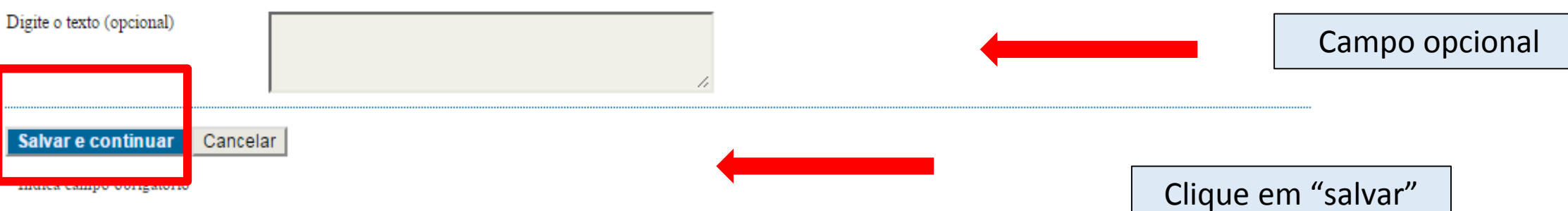

Marque os campos para concordar com as diretrizes de submissão

Marque o campo para concordar com a Declaração de Direito Autoral

CONFERÊNCIAS ATUAIS PÁGINA DO USUÁRIO PESQUISA NOTÍCIAS **CAPA** SOBRE

 $Capa > Usuário > Autor > Submissões > Nova submissão$ 

### PASSO 2. INFORMANDO OS METADADOS DA SUBMISSÃO

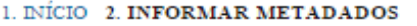

#### **AUTORES**  $Pr$

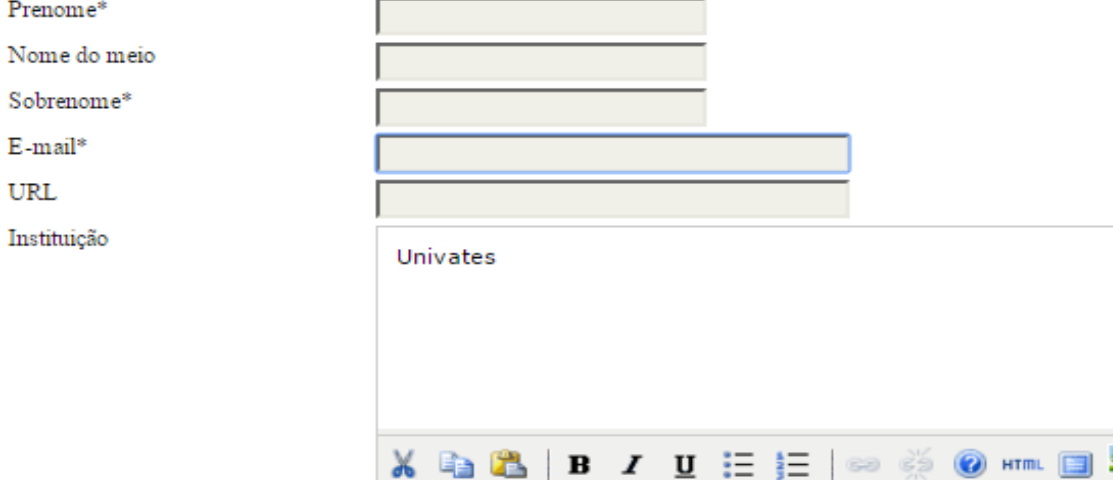

(Sua instituição, por exemplo "Simon Fraser University")

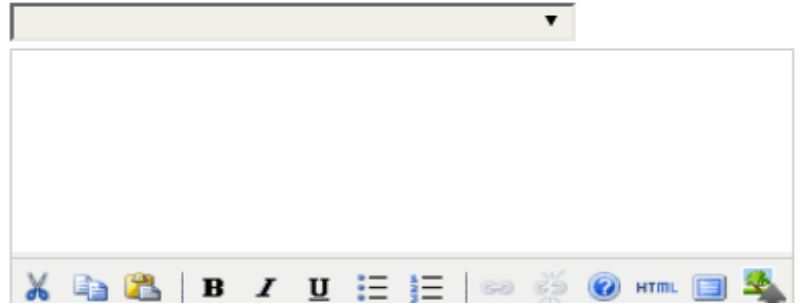

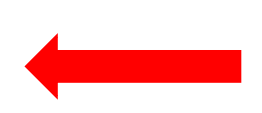

Preencha o formulário com os dados do autor

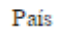

Resumo da Biografía (Ex.: departamento e área)

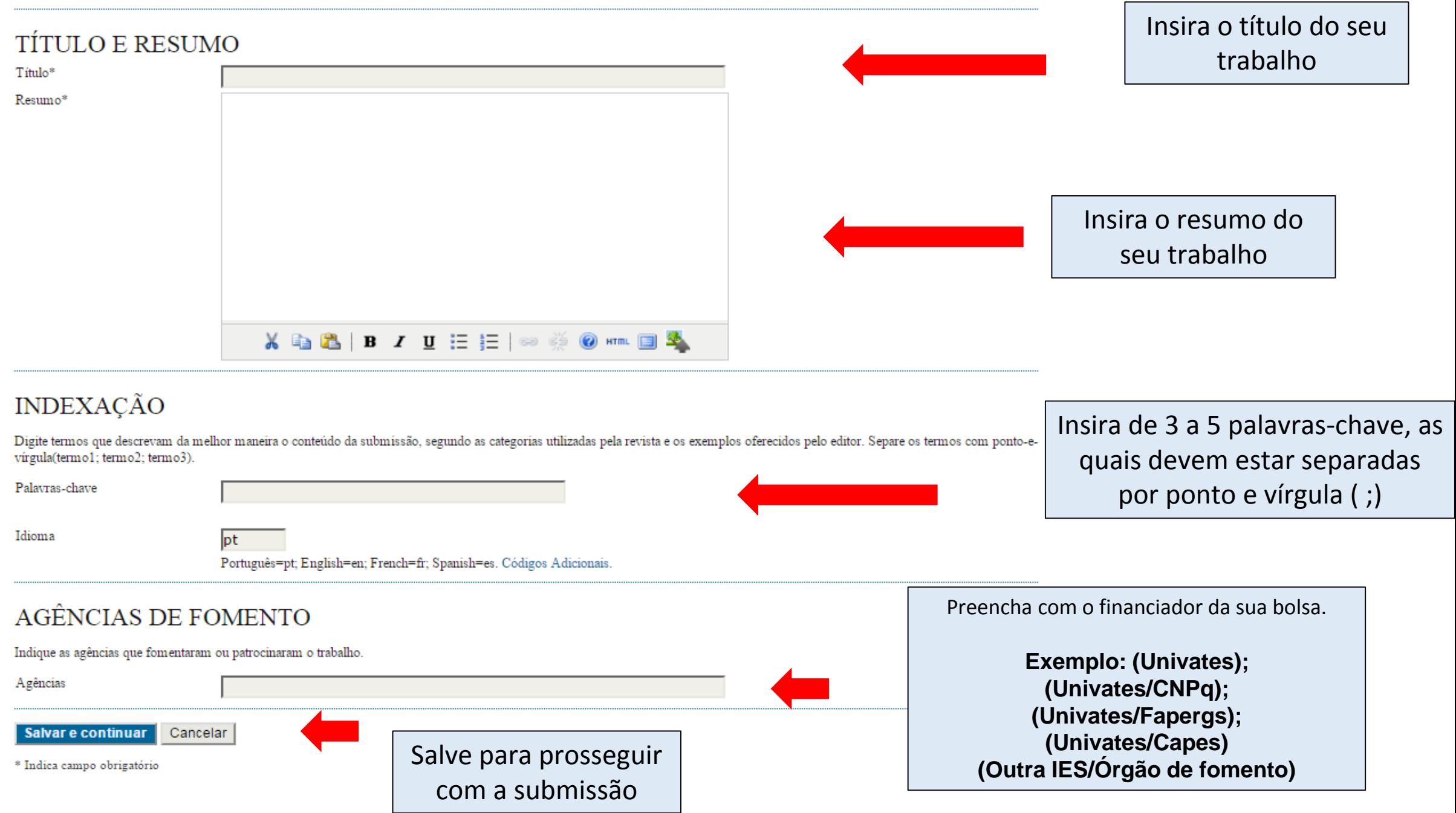

# SUA SUBMISSÃO FOI CONCLUÍDA COM SUCESSO!

CONFERÊNCIAS ATUAIS PÁGINA DO USUÁRIO PESQUISA **NOTICIAS CAPA SOBRE**  $Capa > U$ suário > Autor > Submissões > Submissões Ativas

# SUBMISSÕES ATIVAS

Submissão concluída. Agradecemos seu interesse em contribuir com manuscritos para a conferência XV SALÃO DE INICIAÇÃO CIENTÍFICA, TECNOLÓGICA E DE INOVAÇÃO - SICTI.

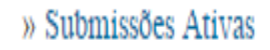

Clicando aqui você poderá ver as suas submissões

## Página para alteração de senha de acesso:

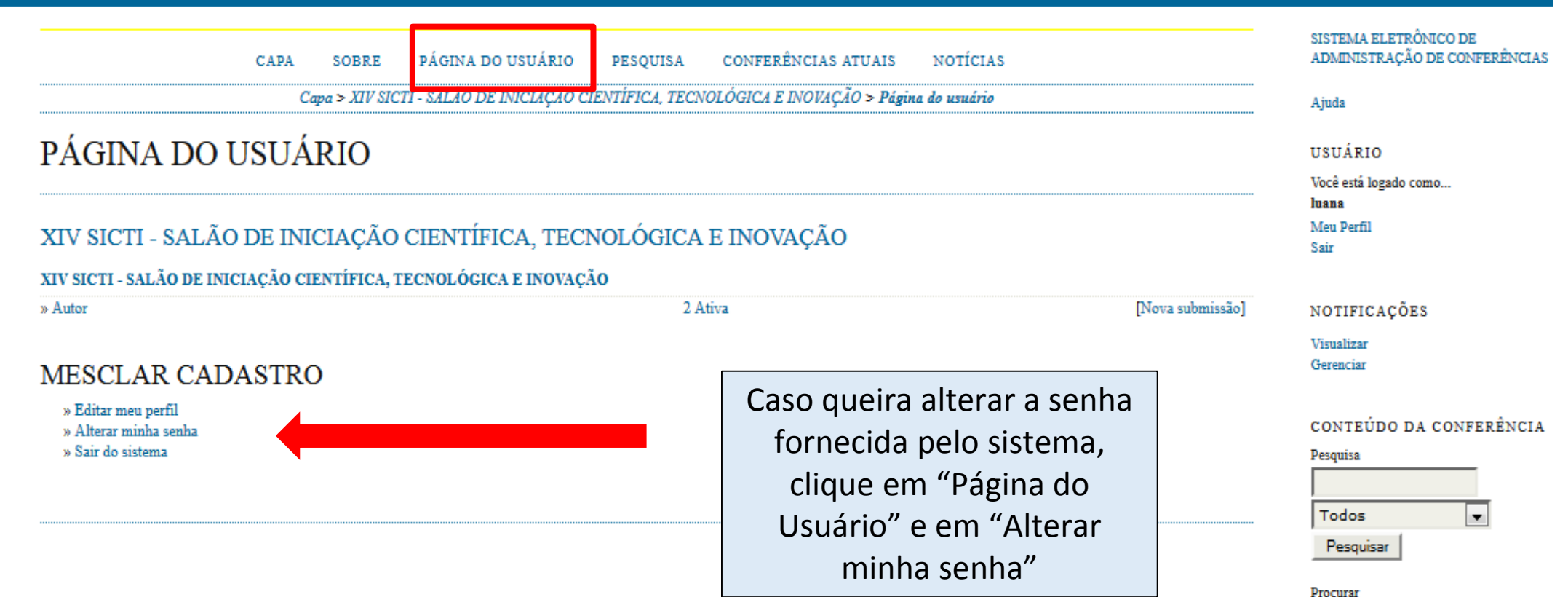

Por Conferência Por Autor Por título